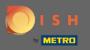

 You are now in the Admin Panel under the section Settings. Here you can adjust how the reservation should be managed. Either seat-based or table-based.

| <b>DISH</b> RESERVATION                                |                                                                                           |                          |                    |                         |                                                          |                         |   | HD*Tutorial               | শ্বদ্ধ ~    | •      |
|--------------------------------------------------------|-------------------------------------------------------------------------------------------|--------------------------|--------------------|-------------------------|----------------------------------------------------------|-------------------------|---|---------------------------|-------------|--------|
| Reservations                                           | If you choose to use seats-<br>If you choose table-based s<br>assigned tables. Only you c | e automatically          |                    |                         |                                                          |                         |   |                           |             |        |
| ۳ <b>۹</b> Menu                                        | You are using table-base                                                                  | ed setup                 |                    |                         |                                                          |                         |   |                           |             |        |
| 🛎 Guests                                               |                                                                                           |                          |                    |                         |                                                          |                         |   |                           |             |        |
| e Feedback                                             | Area(s)                                                                                   |                          |                    |                         |                                                          | Ľ                       |   |                           |             |        |
| 🗠 Reports                                              | Your active areas are liste                                                               |                          | rooms, you may wan | t to define an area bef | ore you start assigning tables to it. e.g.: Indoor, Outo | door, Bar, Lounge, etc. |   |                           |             |        |
| 🏟 Settings 👻                                           | indoor                                                                                    |                          |                    |                         |                                                          |                         |   |                           |             |        |
| () Hours                                               | Table(s)                                                                                  |                          |                    |                         |                                                          | ľ                       |   |                           |             |        |
| Reservations                                           | Tables are assigned to sp<br>reservations invalid. Don                                    |                          |                    |                         | l to that area will be paused. This may make some c      | of your future          |   |                           |             |        |
| A Tables/Seats                                         | Table Name                                                                                | Seats (6)                | Area Name          | Status                  |                                                          |                         |   |                           |             |        |
| % Offers                                               | A                                                                                         | 4                        | indoor             | Active                  |                                                          |                         |   |                           |             |        |
| 수 Notifications<br>☆ Account                           | в                                                                                         | 2                        | indoor             | Active                  |                                                          |                         |   |                           |             |        |
| ⑦ Help                                                 |                                                                                           |                          |                    |                         |                                                          |                         |   |                           |             |        |
|                                                        |                                                                                           |                          |                    |                         |                                                          |                         |   |                           |             |        |
|                                                        |                                                                                           |                          |                    |                         |                                                          |                         |   |                           |             |        |
|                                                        |                                                                                           |                          |                    |                         |                                                          |                         |   |                           |             |        |
|                                                        |                                                                                           |                          |                    |                         |                                                          |                         |   |                           |             |        |
|                                                        |                                                                                           |                          |                    |                         |                                                          |                         |   |                           |             |        |
|                                                        |                                                                                           |                          |                    |                         |                                                          |                         |   |                           |             |        |
|                                                        |                                                                                           |                          |                    |                         |                                                          |                         |   |                           |             |        |
| Too many guests in house?<br>Pause online reservations | Designed by Hospitality Digital Gr                                                        | mbH. All rights reserved |                    |                         |                                                          |                         | 1 | FAQ   Terms of use   Impr | nt   Data P | rivacy |

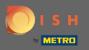

Choose between table-based and seats-based setup by using the designated switch. Note: Table-based setup will assign reservations automatically to tables. Seats-based setup will manage reservations regarding the total number of seats available.

| <b>DISH</b> RESERVATION                                |                                                        |                          |                        |                         |                                                                                                    |           |   |     | HD*Tutorial        | শাদ<br>শাদ    |        |
|--------------------------------------------------------|--------------------------------------------------------|--------------------------|------------------------|-------------------------|----------------------------------------------------------------------------------------------------|-----------|---|-----|--------------------|---------------|--------|
| Reservations                                           | If you choose table-based                              | setup, all reservati     | ons will be assigned o | ne or more tables auto  | tal number of seats available.<br>matically. You will have the possibility to modify the automatically<br>during the reservation process. | у         |   |     |                    |               |        |
| <b>"1</b> Menu                                         | You are using table-bas                                | sed setup                |                        |                         |                                                                                                    |           |   |     |                    |               |        |
| 🚢 Guests                                               |                                                        |                          |                        |                         |                                                                                                    |           | 1 |     |                    |               |        |
| Feedback                                               | Area(s)                                                |                          |                        |                         |                                                                                                    | ľ         |   |     |                    |               |        |
| 🗠 Reports                                              | If your establishment ha<br>Your active areas are list |                          | r rooms, you may wan   | t to define an area bef | ore you start assigning tables to it. e.g.: Indoor, Outdoor, Bar, Loun                                                                    | ige, etc. |   |     |                    |               |        |
| 🌣 Settings 👻                                           | indoor                                                 |                          |                        |                         |                                                                                                    |           |   |     |                    |               |        |
| () Hours                                               | Table(s)                                               |                          |                        |                         |                                                                                                    | Ľ         |   |     |                    |               |        |
| Reservations                                           | Tables are assigned to s<br>reservations invalid. Do   |                          |                        |                         | to that area will be paused. This may make some of your future                                                                            |           |   |     |                    |               |        |
| Tables/Seats                                           | Table Name                                             | Seats (6)                | Area Name              | Status                  |                                                                                                    |           |   |     |                    |               |        |
| <b>%</b> Offers                                        | A                                                      | 4                        | indoor                 | Active                  |                                                                                                    |           |   |     |                    |               |        |
| Account                                                | в                                                      | 2                        | indoor                 | Active                  |                                                                                                    |           |   |     |                    |               |        |
| ⑦ Help                                                 |                                                        |                          |                        |                         |                                                                                                    |           |   |     |                    |               |        |
|                                                        |                                                        |                          |                        |                         |                                                                                                    |           |   |     |                    |               |        |
|                                                        |                                                        |                          |                        |                         |                                                                                                    |           |   |     |                    |               |        |
|                                                        |                                                        |                          |                        |                         |                                                                                                    |           |   |     |                    |               |        |
|                                                        |                                                        |                          |                        |                         |                                                                                                    |           |   |     |                    |               |        |
|                                                        |                                                        |                          |                        |                         |                                                                                                    |           |   |     |                    |               |        |
|                                                        |                                                        |                          |                        |                         |                                                                                                    |           |   |     |                    |               |        |
|                                                        |                                                        |                          |                        |                         |                                                                                                    |           |   |     |                    |               |        |
| Too many guests in house?<br>Pause online reservations | Designed by Hospitality Digital C                      | GmbH. All rights reserve | d.                     |                         |                                                                                                    |           |   | FAQ | Terms of use   Imp | rint   Data P | rivacy |

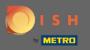

By clicking the pencil icon areas can be easily adjusted, deleted, added and set active or inactive.

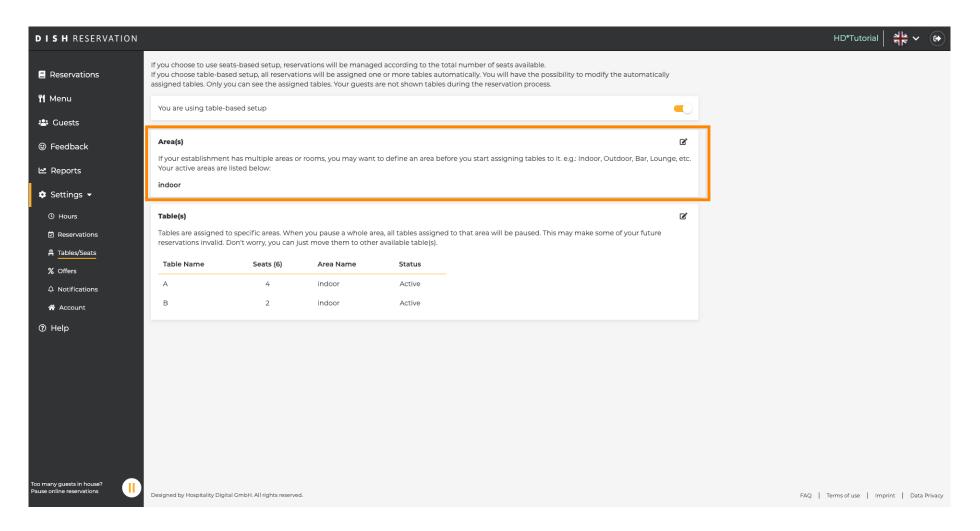

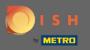

By clicking the pencil icon tables can be easily adjusted, deleted, added and set active or inactive.

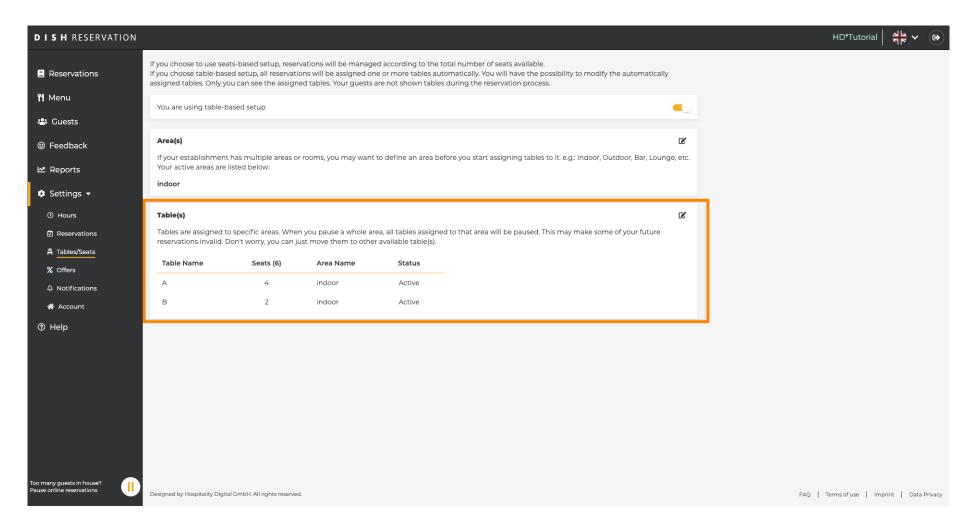

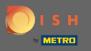

When switching from table-based to seats-based setup all table assignments from existing reservations will be removed. Note: Switching from table-based to seats-based setup will automatically assign all existing reservations to tables.

| <b>DISH</b> RESERVATION                                |                                                                                                    | HD*Tutorial              | <u> 4</u>     |         |
|--------------------------------------------------------|----------------------------------------------------------------------------------------------------|--------------------------|---------------|---------|
| Reservations                                           | If you choose to use seats-based setup, reservations will be managed according to the total number of seats available.<br>If you choose table-based setup, all reservations will be assigned one or more tables automatically. You will have the possibility to modify the automatically<br>assigned tables. Only you can see the assigned tables. Your guests are not shown tables during the reservation process. |                          |               |         |
| 🎢 Menu                                                 | Do you wish to enable table-based setup?                                                                                                    |                          |               |         |
| 🚢 Guests                                               |                                                                                                    |                          |               |         |
| Feedback                                               | IMPORTANT: All table assignments from existing reservations will be removed.                                                                                                    |                          |               |         |
| 🗠 Reports                                              | How many seats are available for reservation in your establishment? 6                                                                                                    |                          |               |         |
| 🏟 Settings 👻                                           |                                                                                                    |                          |               |         |
| () Hours                                               |                                                                                                    |                          |               |         |
| <ul> <li>Reservations</li> <li>Tables/Seats</li> </ul> |                                                                                                    |                          |               |         |
| % Offers                                               |                                                                                                    |                          |               |         |
| ↓ Notifications                                        |                                                                                                    |                          |               |         |
| 😤 Account                                              |                                                                                                    |                          |               |         |
| ⑦ Help                                                 |                                                                                                    |                          |               |         |
|                                                        |                                                                                                    |                          |               |         |
|                                                        |                                                                                                    |                          |               |         |
|                                                        |                                                                                                    |                          |               |         |
|                                                        |                                                                                                    |                          |               |         |
|                                                        |                                                                                                    |                          |               |         |
|                                                        |                                                                                                    |                          |               |         |
| Too many guests in house?<br>Pause online reservations | Designed by Hospitality Digital GmbH. All rights reserved.                                                                                                    | FAQ   Terms of use   Imp | rint   Data I | Privacy |

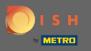

By changing the available seats you adjust the maximum capacity of the establishment.

| <b>DISH</b> RESERVATION                                |                                                                                                    | HD*Tutorial             | ৰাছ<br>ৰাছ  |         |
|--------------------------------------------------------|----------------------------------------------------------------------------------------------------|-------------------------|-------------|---------|
| Reservations                                           | If you choose to use seats-based setup, reservations will be managed according to the total number of seats available.<br>If you choose table-based setup, all reservations will be assigned one or more tables automatically. You will have the possibility to modify the automatically<br>assigned tables. Only you can see the assigned tables. Your guests are not shown tables during the reservation process. |                         |             |         |
| 🆞 Menu                                                 | Do you wish to enable table-based setup?                                                                                                    |                         |             |         |
| 🛎 Guests                                               |                                                                                                    |                         |             |         |
| Seedback                                               | IMPORTANT: All table assignments from existing reservations will be removed.                                                                                                    |                         |             |         |
| ₩ Reports                                              | How many seats are available for reservation in your establishment? 6                                                                                                    |                         |             |         |
| 🌣 Settings 👻                                           | B SAVE                                                                                                    |                         |             |         |
| <ul> <li>Hours</li> <li>Reservations</li> </ul>        |                                                                                                    |                         |             |         |
| Tables/Seats                                           |                                                                                                    |                         |             |         |
| % Offers                                               |                                                                                                    |                         |             |         |
| ♠ Notifications                                        |                                                                                                    |                         |             |         |
| 🗥 Account                                              |                                                                                                    |                         |             |         |
| ⑦ Help                                                 |                                                                                                    |                         |             |         |
|                                                        |                                                                                                    |                         |             |         |
|                                                        |                                                                                                    |                         |             |         |
|                                                        |                                                                                                    |                         |             |         |
|                                                        |                                                                                                    |                         |             |         |
|                                                        |                                                                                                    |                         |             |         |
|                                                        |                                                                                                    |                         |             |         |
| Too many guests in house?<br>Pause online reservations | Designed by Hospitality Digital GmbH. All rights reserved.                                                                                                    | Q   Terms of use   Impr | nt   Data I | Privacy |

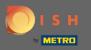

## • That's it. You are done. Click on save to apply changes.

| <b>DISH</b> RESERVATION                                |                                                                                                    | HD*Tutorial               | <u> </u>     |         |
|--------------------------------------------------------|----------------------------------------------------------------------------------------------------|---------------------------|--------------|---------|
| E Reservations                                         | If you choose to use seats-based setup, reservations will be managed according to the total number of seats available.<br>If you choose table-based setup, all reservations will be assigned one or more tables automatically. You will have the possibility to modify the automatically<br>assigned tables. Only you can see the assigned tables. Your guests are not shown tables during the reservation process. |                           |              |         |
| ۲ <b>۴</b> Menu                                        | Do you wish to enable table-based setup?                                                                                                    |                           |              |         |
| 🛎 Guests<br>🙂 Feedback                                 | IMPORTANT: All table assignments from existing reservations will be removed.                                                                                                    |                           |              |         |
| l≝ Reports                                             | How many seats are available for reservation in your establishment?                                                                                                    |                           |              |         |
| 🌣 Settings 🗸                                           |                                                                                                    |                           |              |         |
| () Hours                                               | B SAVE                                                                                                    |                           |              |         |
| Reservations                                           |                                                                                                    |                           |              |         |
| <ul> <li>Tables/Seats</li> <li>% Offers</li> </ul>     |                                                                                                    |                           |              |         |
| A Notifications                                        |                                                                                                    |                           |              |         |
| 希 Account                                              |                                                                                                    |                           |              |         |
| ⑦ Help                                                 |                                                                                                    |                           |              |         |
|                                                        |                                                                                                    |                           |              |         |
|                                                        |                                                                                                    |                           |              |         |
|                                                        |                                                                                                    |                           |              |         |
|                                                        |                                                                                                    |                           |              |         |
|                                                        |                                                                                                    |                           |              |         |
|                                                        |                                                                                                    |                           |              |         |
| Too many guests in house?<br>Pause online reservations | Designed by Hospitality Digital GmbH. All rights reserved.                                                                                                    | FAQ   Terms of use   Impr | int   Data F | Privacy |